# **Description of BeadExplorer v1.1.2**

Gareth Elvidge

11 September 2006

## 1. Introduction

BeadExplorer is a R software package for quality control, exploration and normalisation of Illumina BeadChip expression data. The software is especially useful for lab-bench biologists due to its ease of use however the software provides easy data import/export analysis methods for more experienced bioinformaticians which can be used as a basis for more in-depth analyses.

The current standard BeadChip analysis workflow involves the importation of scanned .tiff image files into the Illumina BeadStudio software tool which displays basic quality control parameters and enables normalisation of the data. It is this summarised data that is used by BeadExplorer.

BeadExplorer uses the normalisation functions within the affy package and also requires the R2HTML and widgetTools packages. The affy and widgetTools packages are available from the bioconductor repository (<a href="www.bioconductor.org">www.bioconductor.org</a>) and the R2HTML package is available from the R-project website (<a href="www.R-project.org">www.R-project.org</a>). The most useful chapters for the inexperienced user are Chapter 3 (Quick start) and Chapter 5 (Additional data exploration methods).

## 1.1 Background and terminology

The Illumina BeadChip platform allows the simultaneous hybridisation of 6-16 samples (depending on the chip type) onto a single chip. Within this vignette we use 'chip' to describe the hybridisation and data of all samples and 'array' to describe a single sample within the entire chip.

## 2. R basics

Download the latest version of R from <a href="www.R-project.org">www.R-project.org</a>. For windows users, download the pre-compiled binary version. Ensure that the required libraries (R2HTML, widgetTools and affy) have been installed. Windows users can download these automatically from within the R GUI. Set the appropriate repository (bioconductor or CRAN) by selecting 'Select repositories...' from the 'Packages' dropdown menu. The required packages can then be installed by selecting 'Install Package(s)...' from the

'Packages' drop down menu.

In addition to installing the required packages, we recommend creating a new folder where all the input files (and subsequent output files) will be stored. This folder then needs to be selected as the working directory by selecting the 'File' dropdown and 'Change dir...'. In addition to this package vignette, further information on individual functions and general R usage can be gained by typing- *?function name* or selecting the help dropdown menu.

## 3. Quick start

BeadExplorer provides a wrapper function to automate standard analysis of BeadChip data. This can be used in conjunction with a GUI widget for easy data importation.

Launch the GUI by typing:

data<-beadAnalysis()</pre>

| Working Directory: C:/Program Files/R/R-2.4.0dev                          |        |
|---------------------------------------------------------------------------|--------|
| BeadStudio version:                                                       |        |
| Data File Name: Enter _gene_profile.csv file(s)                           | Browse |
| QCFileName: Enter QC files(s)-ensure correct version of BeadSt            | Browse |
| QCLogFileName: C:/Program Files/R/R-2.4.Odev/ArrayQuality.txt             | Browse |
| Analysis Name: Enter Analysis Name                                        |        |
| Background adjustment:                                                    |        |
| Select Normalisation Method: © Quantile C RobustQuantile C Qspline C None |        |
| Select output type: 🕝 png 🔘 jpeg 🔘 bmp                                    |        |
| Return Data: C Raw C Normalised C none                                    |        |
| Manifest File Name (optional):                                            | Browse |
| Select output files: 🔽 HTML 🔽 Results 🔽 Array 🔽 Sample                    |        |
| OK Cancel                                                                 |        |

An example of the BeadExplorer input widget

A number of analysis parameters can be set from the GUI interface.

#### Input data

Two BeadStudio output files (data file and qc file) are used as an input to BeadExplorer and these need to be placed in the working directory.

First select the version of BeadStudio ('one' or 'two') that was used in the initial analyses. The input files for BeadExplorer are created differently depending on the version of BeadStudio that is being used:-

## BeadStudio Version 1:

When an experiment is saved using BeadStudio version 1, the folder that is created will contain the two input files required for BeadExplorer.

The **data file** which contains the intensity values will be named in the form:-*Experimentname\_gene\_profile.csv* 

The **qc file** which contains the qc info will be named in the form:-*Experimentname\_qcinfo.csv* 

NOTE: when using version 1 files, the inputs required by BeadExplorer are .csv files as outputted by BeadStudio v1.

### BeadStudio Version 2:

In BeadStudio version 2, the required files are not outputted automatically when an experiment is saved. Currently only Human version 1 chips (WG6 and Ref8) can be analysed using BeadStudio version 2 output files. The files therefore need to be saved manually.

The **data file** required is identical to that required from version 1 and can be created from a project within BeadStudio version 2 by selecting <File><Export to GeneSpring GX format><Sample Gene Profile>. This will create a .txt file.

The **qc file** can be created from within a project in BeadStudio version 2 by selecting the 'Control Probe Profile' tab of the qc window and the 'Export displayed data to file' button. This will save the qc data as a .txt file.

NOTE: when using version 2 files, the inputs required by BeadExplorer are .txt files as outputted by BeadStudio v2.

*Data File Name:*- Use 'Browse' to select the data file (.csv) file. Once this is selected the QCfile name, QC Log file Name and Analysis Name are selected by default based on the name of the data file.

Note that for files created using BeadStudio version 2, the qc file will have to be selected manually (DO NOT rely on the automatic file selection used for BeadStudio V1 files) because the naming of the files may be different.

Multiple files can be selected – in this case the data are combined into one analysis – useful if an experiment is spread over 2 or more BeadChips.

OC File Name:- The accompanying qc file (either .csv V1 or .txt V2 BeadStudio)

**QC Log File Name:-** A file where QC data from all previous BeadChip analyses is stored. This file should be the same for every analysis.

**Analysis Name:** A unique identifier for the analysis. By default, the analysis name will be the same as the import file name, however, multiple analyses may be performed for a particular input file (e.g. using different normalisation and background correction options) and these can be saved separately by using unique analysis names.

**Background adjustment:**- see section 4.3 for further details.

Select Normalisation Method:- see section 4.3 for further details.

*Select output type:-* format for graph outputs.

**Return Data:-** Select the type of BeadData object to return. For example, if no further analyses will be performed select 'None'. If further analyses will be performed (e.g. as described in Chapter 5) use the following command and select the option to return a normalised BeadData object:-

n < -beadAnalysis()

'n' will then hold a normalised beadData set and can be used in the further analyses.

*Manifest File Name:*- Optionally select an Illumina manifest (transcript annotation) .csv file to be included in the output data file. These can be found on the Illumina mapping CDs.

Select output files:- See below.

#### **Output files**

Four output files can be created in the working directory:

#### 1. Normalised intensities

(with '\_results' suffix) contains the normalised intensity values in tab delimited format.

## 2. Sample QC plots

A 'jpeg, png or bmp' image file with a '\_samples' suffix containing quality control information for each sample on the array thus providing a method for assessing intra-array variability. The top row of images show the quality control parameters (as determined in the BeadStudio software). The bottom row (from left to right) shows a boxplot of raw expression intensities, boxplot of normalised expression intensities, a density plot of bead standard deviations (curve shifts to the right indicate potential outlying arrays due to increased deviations), and a hierarchical clustering plot using Euclidean distance of the samples on the arrays.

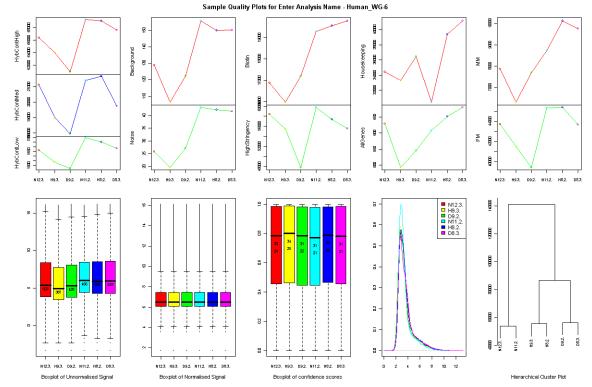

Example of a sample QC plot

## 3. Array QC plot

A 'jpeg, png or bmp' image file with a '\_arrays' suffix containing quality control information for the entire chip. As each analysis is performed, quality control parameters for the entire chip are logged into a file in the working directory called 'ArrayQuality.txt'. The images in the Array QC plot uses this file to compare the current analysis QC values against previous values and provides a method for assessing inter-array variability.

In addition, if the html output option is selected a html report file will be produced and displayed which show the array quality control values, analysis parameters and provide links to the files described above.

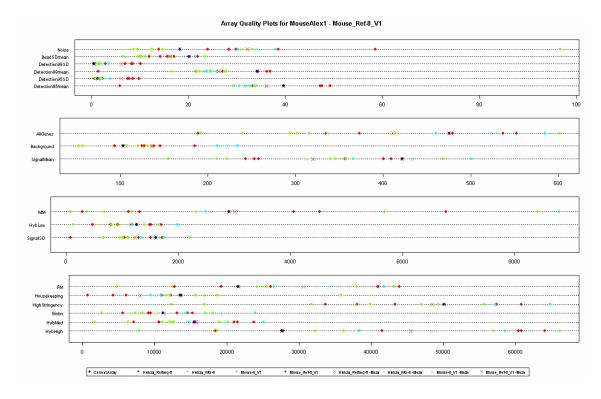

An example of an array QC plot

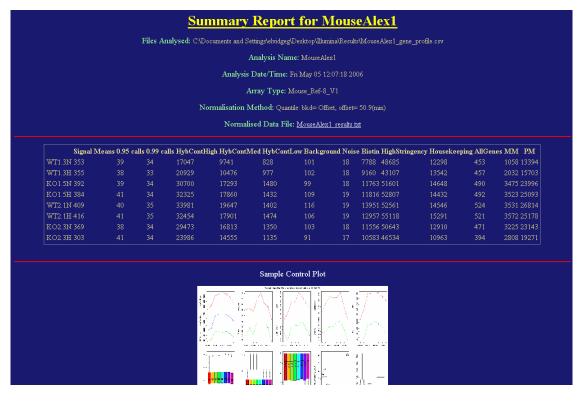

An example of part of the HTML summary report

# 4. Description of standard workflow

A typical workflow for an analysis in BeadExplorer is automated by the wrapper function described above in the quick start chapter. This provides a mechanism for the automated analysis of BeadChip data. The functions within the wrapper are now described in greater detail and can be performed separately using a command based input for greater flexibility and customisation:

## 4.1 Import BeadChip data file

```
data<-readBead("Example_gene_profile.csv")</pre>
```

The intensity data is read into a beadData object which inherits from an Exprs object (see chapter 7 for a description of classes used in BeadExplorer). Note that by passing multiple file names to this function, data from different chips can be combined into one analysis.

## 4.2 Import the QC data file

For BeadStudio version 1 files, default file to import is the same name as the data file expect that instead of a '\_gene\_profile.csv' suffix, the software looks for a '\_qcinfo.csv suffix'.

```
qcdata<-getQC(data) (for BeadStudio version 1)
```

For BeadStudio version 2 files the file is a .txt file exported from BeadStudio.

```
qcdata<-getQC2(data, qcfilepath.txt) (for BeadStudio version 2)</pre>
```

The QC data is read into a beadQC object (see chapter 7 for a description of classes used in BeadExplorer). Because the format of BeadStudio V2 files is different from V1, a mapping file is required for each BeadChip type. This is automatically included in this distribution. The mapping file used is selected from the type of BeadChip in the data file. Currently only Human WG-6 and Ref8 BeadChips are supported.

#### 4.3 Normalise the raw data

A number of normalisation methods are provided that use algorithms within the affy package. Alternatively, if the normalisation has already been performed within BeadStudio and no further analysis is required then the method can be set to 'none'. In addition to the normalisation options, adjustments are made to remove negative values. Negative intensities create problems for many downstream applications that require logged values or fold change calculations. They arise when the background intensity, based on the negative control values are subtracted from the raw intensities within BeadStudio. Two

methods are available to remove negative values:

- 1. All measurements less than 0.1 are set to 0.1 (called 'Floor' in BeadExplorer).
- 2. A small constant or offset, (equal to the absolute lowest intensity on the chip by default) is added to each intensity value. Different amounts of offset can be used by typing a value into the input box.

This effect of adding an offset removes negative values and also reduces the variability of the data at low expression values. Note that although the variability in the data is reduced, a compression of the fold-changes will also be seen.

*normdata*<-*normalise* (data)

#### 4.4 Write normalised data

Normalised data is written to a tab delimited text results file within the working directory called analysisname\_results.txt.

write.beadData(data)

### 4.5 Write the QC data.

The QC data for the analysis is written to the log file, 'ArrayQuality.txt'. If the log file is not found within the working directory then a new file is created. Only QC data with a unique analysis name will be written to the log file. If the analysis name is already found within the log file then no data is written.

*writeQC(qcdata)* 

## 4.6 Read QC log file

The QC log file, containing QC data from previous analyses is loaded into a data frame. This data is required for plotting graphs to assess inter-chip variability.

qc < -readQC()

## 4.7 Generate sample (array) quality control plots

The sample quality control plots are plotted to assess sample-sample variation (or intra-chip variability). This allows the detection of problematic samples or hybridisations.

plotSamples(data, normdata, qcdata)

## 4.8 Generate chip quality control plots

The chip quality control plots enable the assessment of chip-chip variability (or inter-chip

variability). This allows the detection of a problematic chip.

```
dotPlotArrays(qcdata,qc)
```

If a large number of chips are present within the log file that a dot plot can become cluttered. Another option is to plot the data as a boxplot instead:

```
boxPlotArrays(qcdata,qc)
```

## 4.9 Generate an HTML report

The generation of an HTML report can be useful to keep track of analysis parameters used within a particular analysis. Links are also provided to all output files that are produced. We routinely use the file as a starting point for the exploration of all other output files.

htmlOutput (normdata, data, qcdata)

# 5. Additional data exploration methods

Most of the subsequent methods require a normalised beadData object (called 'data' in the examples below). This can be obtained by using the wrapper function:

```
data<-beadAnalysis()</pre>
```

(and selecting Normalised data as the return type)

#### 5.1 Filter data

Removes data that are not expressed (using a given detection threshold) in any of the samples on the chip

```
data<-filter(data, 0.99)
```

#### 5.2 Pair wise scatter plots

Explore the overall differences in expression between different samples on the chip. This can be useful to gain an overall impression of the variability in the data.

```
pairs(data)
```

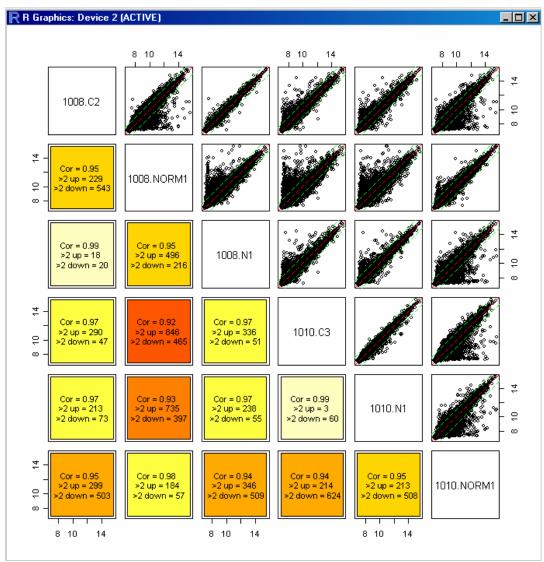

*An example of the output from pairs()* 

## 5.3 Identify up/down transcripts

Reports the pairwise number of transcripts up and down regulated using a predetermined fold cutoff.

*cutoff* (*data*,2)

## 5.4 Plot a two sample scatterplot comparison

Produces a scatterplot of two samples on the chip. Specific points (determined by a vector of transcript IDs) can be coloured differently or the plot can be coloured by detection value (see function description for more details). In addition, if identify is TRUE (default) then individual points on the graph can be clicked. When all points have been identified, values are printed to the console that identify each point and give fold change and intensity values. To include annotation data in the output to the console specify a manifest data frame in the

input. This can be produced by *read Manifest()*.

```
man<-readManifest("d:\\Bead_Set_Manifest\\Human_WG-6.csv") scatterPlot(data, 1, 2, man)
```

## 5.5 Plot multiple density distributions of data

This is a similar function to boxplots expect that density distributions are plotted instead.

e.g. to plot a distribution of expression values:

```
multiDensity(exprs(data))
```

bead standard deviations:

```
multiDensity(se.exprs(data))
```

detection scores:

```
multiDensity(detExprs(data))
```

## 5.6 Plot multiple estimated cumulative density plots of the data

Used similarly to above e.g.:-

```
multiecdf (exprs(data))
```

## **5.7 Plot individual QC plots**

Many of the separate plots that are produced using *plotSamples()* and *dotplotArrays()* can be produced individually. These functions allow for greater customisation of plotting parameters (e.g. colours, plotted data) and also analysis parameters. Functions that can be used include:-

```
pc()
boxplot()
dotplotQC()
boxplotQC()
clusterplot()
```

## 5.8 Further data exploration and manipulation

Obtain sample names: *sampleNames* (*data*)
Obtain summary of the data: *summary* (*data*)

Obtain the percentage of probes that pass a predefined detection cutoff:

detectionCalls (data, 0.99)

Obtain the number of transcripts: ngenes (data)

Obtain analysis parameters: param (data)
Obtain QC parameters: getArraysStats (data)

Create a beadData object using a subset of the samples on the chip: data < -data[, c(1,2,3)]

### 5.9 Data import into other R software.

The output data by BeadExplorer is a 'beadData' object which is an 'exprs' object, (See Biobase documentation for more details). This can be used in the same way as an 'exprs' object.

For example to obtain a matrix of unlogged expression values use: exprs (data)

This can be used as an input into, for example, Limma.

NOTE that the intensity data in the exprs slot is in unlogged format and therefore may need to be logged before input into other statistical packages (e.g. Limma).

Any functions that use an 'exprs' object as an input should also work using a 'beadData' object as input.

# 6. Batch Analysis

Multiple files can be analysed in an automated fashion. Using the batchanalysis () function all files within the working directory that possess the suffix '\_gene\_profile.csv' will be analysed by the wrapper function, beadAnalysis(). Note that the corresponding '\_qcinfo.csv' files will also be required within the working directory. This function can only be used with BeadStudio version 1 input files.

## 7. Description of classes

Two custom classes, 'beadData' and 'beadQC' are used within BeadExplorer to hold the expression data and qc data respectively. The classes are described below with more specific information within the corresponding html help file for the class.

#### 7.1 BeadData

The BeadData class is an extension of the Exprs class and thus contains all the slots and methods of the Exprs class. Additional slots are :

fileOrigin- the filenames of the data used to create the object detExprs- a matrix of detection scores for each transcript and sample param – various analysis parameters normmethod- the normalisation method used (if any)

The class holds the analysis name within the annotation slot, intensity data (raw or normalised) within the exprs slot, bead standard deviations (within the se.exprs slot) and detection scores (within the detExprs) slot.

Most of the slots can be accessed (and replaced) using the name of the slot e.g.

```
exprs(data)
```

- to access the intensity values

## 7.2 BeadQC

The beadQC class holds the quality control information for each chip, mainly determined from the corresponding '\_qc\_info.csv' file.

The slots are:

```
fileOrigin – as above
annotation – analysis name (as above)
sampleQC – various QC parameters for each sample on the chip.
```